## How to Bid

Bid online at [www.artsy.net/mocad](http://www.artsy.net/mocad)

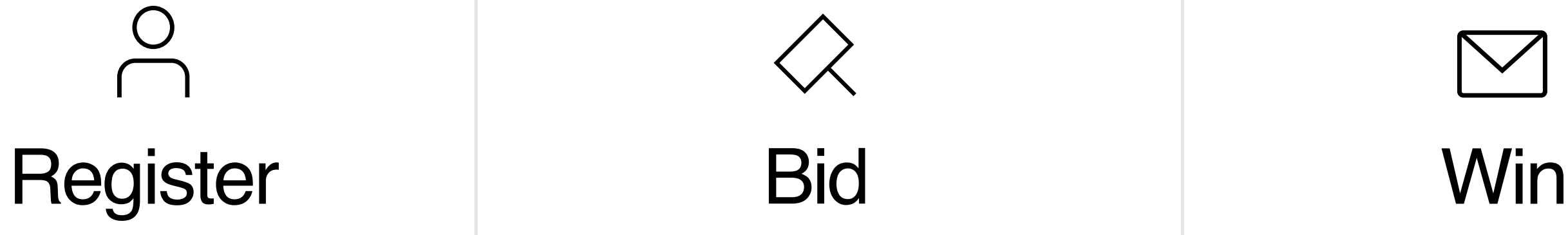

### Register to bid [here.](https://www.artsy.net/auction/museum-of-contemporary-art-detroit-benefit-auction-2022?sort=sale_position)

You may set your max bid at this time, and Artsy will bid for you.

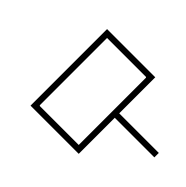

## Place bids on your favorite lots.

You'll be notified via email if you've been outbid.

### Congratulations!

You'll receive a confirmation email at the close of the auction.

Auction powered by Artsy. Artsy is the global platform for collecting and discovering art. Artsy partners with international galleries, auction houses, art fairs and museums to create the world's largest art marketplace.

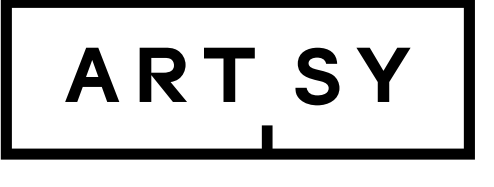

## Museum of Contemporary Art Detroit: Benefit Auction 2022

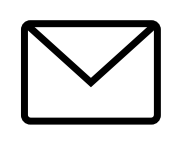

# How to Register

- 1. [Log in](http://www.artsy.net/log_in) or [create](http://www.artsy.net/sign_up) an account
- 2. Navigate to [the auction](https://www.artsy.net/auction/museum-of-contemporary-art-detroit-benefit-auction-2022?sort=sale_position)
- 3. Click **Register to bid**
- 4. Enter your information as prompted

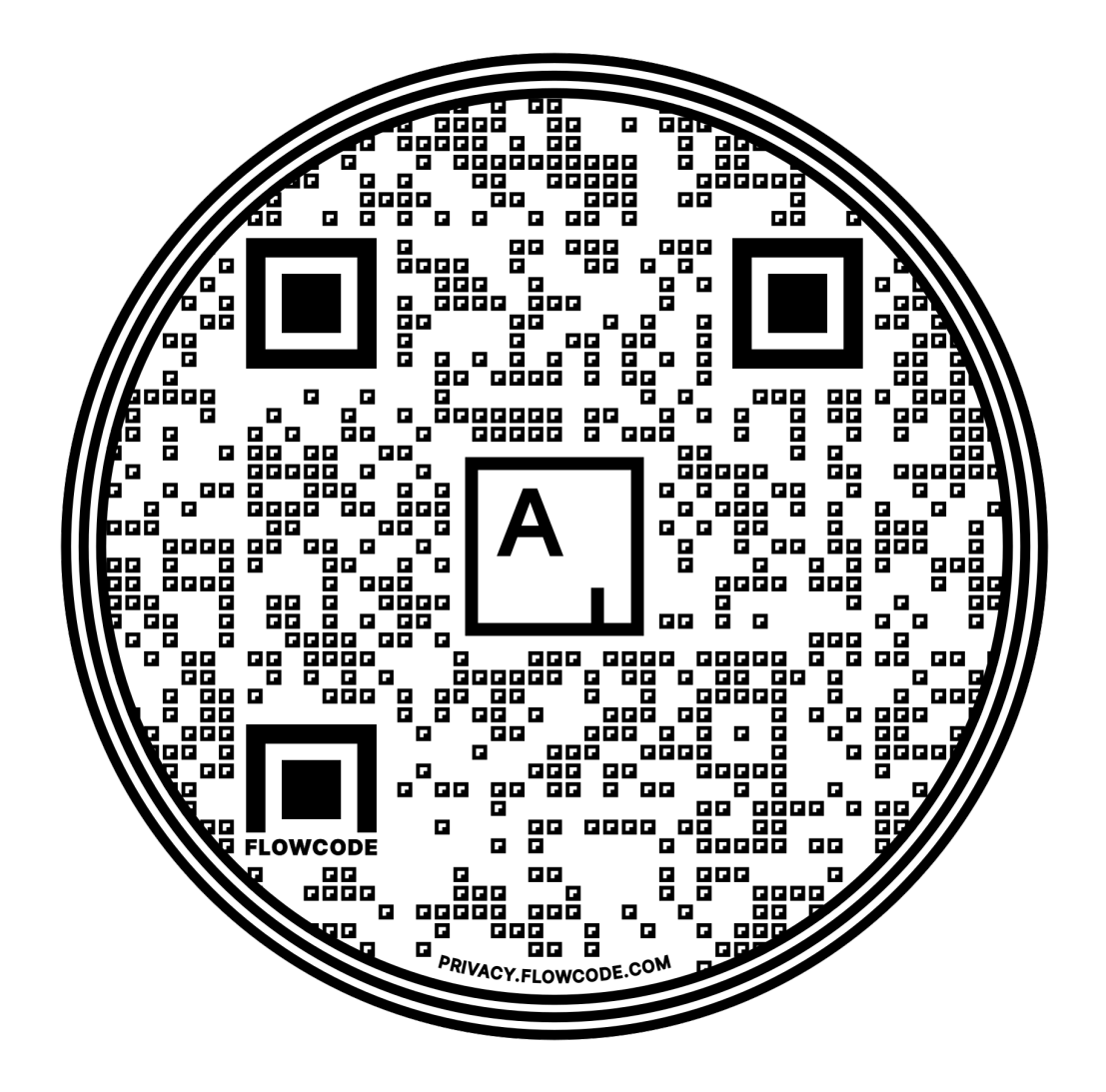

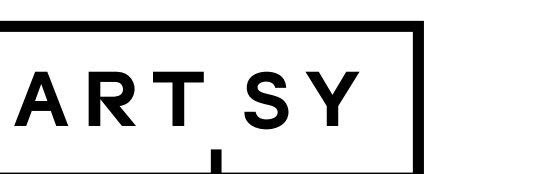

## On artsy.net

To bid in this auction, register on Artsy before the auction begins closing at 12PM EDT on October 17.

## Museum of Contemporary Art Detroit: Benefit Auction 2022

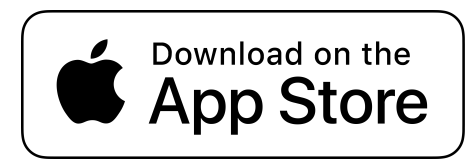

For any questions: [specialist@artsy.net](mailto:specialist@artsy.net) For more information about bidding and registration, please visit [The Complete Guide](https://support.artsy.net/hc/en-us/articles/4419870291351-The-Complete-Guide-to-Auctions-on-Artsy)  [to Auctions on Artsy.](https://support.artsy.net/hc/en-us/articles/4419870291351-The-Complete-Guide-to-Auctions-on-Artsy)